# **Oracle® Grid Infrastructure Oracle Restart のアップグレード 19c for Linux and Unix-Based Operating Systems**

F33780-02(原本部品番号:F28466-03)

2023年1月

# <span id="page-1-0"></span>**タイトルおよび著作権情報**

Oracle Grid Infrastructure Oracle Restartのアップグレード 19c for Linux and Unix-Based Operating Systems

F33780-02

[Copyright](https://www.oracle.com/jp/legal/copyright.html) © 2020, 2023, Oracle and/or its affiliates.

原本著者: Subhash Chandra

原本協力著者: Prakash Jashnani、Douglas Williams、Mark Bauer

原本協力者: Jonathan Creighton、Rajesh Dasari、Pawan Tare、Balaji Pagadala、Srinivas Poovala、 Patrick He

**目次**

- [タイトルと著作権情報](#page-1-0)
- [はじめに](#page-3-0)
	- [このドキュメントのユースケース・シナリオ](#page-3-1)
	- [ドキュメントのアクセシビリティについて](#page-3-2)
- 1 Oracle Restart[のアップグレードの準備](#page-4-0)
	- Oracle Restart[のアップグレードのオプションおよび制限事項](#page-5-0)
	- Oracle Restart[のアップグレード前に完了する必要のあるチェック](#page-6-0)
	- ULNを使用した[Oracle Database Preinstallation RPM](#page-7-0)のインストール
	- grid[ユーザー用のインストール前構成ファイルのコピーの作成](#page-9-0)
	- [データベースの停止](#page-10-0)
	- Oracle Restart[サーバーのオペレーティング・システムのアップグレード](#page-11-0)
- 2 Oracle Restart[のアップグレードおよびパッチ適用](#page-12-0)
	- Oracle Restart[のアップグレードのステップ](#page-13-0)
	- アップグレード後のOracle Restart[ソフトウェア・バージョンの確認](#page-14-0)
	- [リリース更新パッチのダウンロード](#page-15-0)
	- [Oracle Restart](#page-16-0)のパッチ適用
	- Oracle Grid Infrastructure[ホームのパッチ適用および切替え](#page-17-0)
	- 以前のリリースのGrid[ホームのロック解除および削除](#page-19-0)
- [3 Oracle Restart](#page-20-0)のダウングレード
	- Oracle Restart[のダウングレードのオプションおよび制限事項](#page-21-0)
	- [Oracle Restart](#page-22-0)のダウングレード

# <span id="page-3-0"></span>**はじめに**

このシナリオ・ドキュメントでは、スタンドアロン・サーバー(Oracle Restart)用のOracle Grid Infrastructureを新しいリリー スにアップグレードする方法について説明します。

- [このドキュメントのユースケース・シナリオ](#page-3-1)
- [ドキュメントのアクセシビリティ](#page-3-2)

#### <span id="page-3-1"></span>**このドキュメントのユースケース・シナリオ**

スタンドアロン・サーバー用のOracle Grid Infrastructureのアップグレードは、Oracle RestartおよびOracle Automatic Storage Management (Oracle ASM)のアップグレードで構成されます。Oracle Restartでは、ホーム外のアップグレード のみがサポートされます。

このシナリオの前提条件

- Oracle Restartのアップグレードを開始する前に、管理権限があることを確認してください。
- アップグレード対象リリースのOracle Grid Infrastructureイメージ・ファイルをダウンロードします。

このシナリオのアウトライン

- アップグレードのためにOracle Restartの準備を整えます。目的に適ったアップグレード・パスを特定して、アップグレー ド前に必要なチェックを完了します。
- Oracle Restartをアップグレードしてパッチを適用します。 Oracle Grid Infrastructureインストーラを使用してアッ プグレードを実行し、OPatchAutoを使用してOracle Restartにパッチを適用します。
- Oracle Restartをダウングレードします。アップグレードの成功後または失敗後に、Oracle Restartを以前のリリース にダウングレードします。

これらのステップは、このシナリオ・ドキュメントの各章に対応します。

**親トピック:** [はじめに](#page-3-0)

### <span id="page-3-2"></span>**ドキュメントのアクセシビリティについて**

Oracleのアクセシビリティについての詳細情報は、Oracle Accessibility ProgramのWeb サイト [\(http://www.oracle.com/pls/topic/lookup?ctx=acc&id=docacc\)](http://www.oracle.com/pls/topic/lookup?ctx=acc&id=docacc)を参照してください。

Oracleサポートへのアクセス

サポートをご購入のOracleのお客様は、My Oracle Supportにアクセスして電子サポートを受けることができます。詳細は、 <http://www.oracle.com/pls/topic/lookup?ctx=acc&id=info>、聴覚に障害があるお客様は <http://www.oracle.com/pls/topic/lookup?ctx=acc&id=trs>を参照してください。

**親トピック:** [はじめに](#page-3-0)

# <span id="page-4-0"></span>**1 Oracle Restartのアップグレードの準備**

Oracle Restartのアップグレード前に、最適なアップグレード・パスを判断して、ここで説明するアップグレードの準備のための手 順を実行します。

アップグレード処理をテストし、バックアップ計画を準備することをお薦めします。

- Oracle Restart[のアップグレードのオプションおよび制限事項](#page-5-0) スタンドアロン・サーバー(Oracle Restart) 19c用のOracle Grid Infrastructureにアップグレードするときには、 次に示すアップグレードのオプションと制限事項を確認してください。
- Oracle Restart[のアップグレード前に完了する必要のあるチェック](#page-6-0) ここに示すアップグレード前のチェックを完了して、Oracle Restartのアップグレード・プロセスで問題が発生しないように します。
- ULNを使用した[Oracle Database Preinstallation RPM](#page-7-0)のインストール この手順を使用して、Oracleソフトウェア用にUnbreakable Linux Network (ULN) Oracle Linuxチャネルを サブスクライブします。
- grid[ユーザー用のインストール前構成ファイルのコピーの作成](#page-9-0) gridユーザー用のインストール前構成ファイルのコピーを作成して、オペレーティング・システムのパラメータにソフトおよび ハードの制限を設定します。
- [データベースの停止](#page-10-0)

Oracle Databaseの記憶域にOracle Automatic Storage Management (Oracle ASM)を使用している 場合は、Oracle Restartのアップグレード前にデータベースを停止します。

● Oracle Restart[サーバーのオペレーティング・システムのアップグレード](#page-11-0) Oracle Restartサーバーでこの手順を実行し、オペレーティング・システムをアップグレードします。

# <span id="page-5-0"></span>**Oracle Restartのアップグレードのオプションおよび制限事**

### **項**

スタンドアロン・サーバー(Oracle Restart) 19c用のOracle Grid Infrastructureにアップグレードするときには、次に示す アップグレードのオプションと制限事項を確認してください。

このリリースのOracle Restartでサポートされているアップグレード・パスは次のとおりです。

- Oracle Restart 11gリリース2 (11.2.0.4)からOracle Restart 19cへのアップグレード。
- Oracle Restart 12cリリース1 (12.1.0.2)からOracle Restart 19cへのアップグレード。
- Oracle Restart 12cリリース2 (12.2)からOracle Restart 19cへのアップグレード。
- Oracle Restart 18cからOracle Restart 19cへのアップグレード。

Oracle Restartのアップグレードの制限事項

- Oracle Restartは、常にホーム外でアップグレードします。既存のGridホームへのOracle Restartのインプレース・ アップグレードは実行できません。
- Oracle Restart 19cのアップグレードは、以前のリリースのOracle Restartソフトウェアの所有者と同じユーザーで 実行する必要があります。
- Gridホームのディレクトリは削除しないでください。たとえば、Grid\_home/0Patchディレクトリを削除しないでください。こ のディレクトリを削除すると、Oracle Restartインストールの所有者がOPatchユーティリティを使用してGridホームに パッチを適用できなくなり、OPatchのエラー・メッセージ"'checkdir' error: cannot create Grid\_home/OPatch"が表示されます。
- 19c Oracle Restartホーム内のソフトウェアは、アップグレードが完了するまで完全には機能しません。新しいGrid ホームからsrvctlやcrsctlなどのコマンドを実行することは、rootupgrade.shスクリプトを実行してアップグレードが完 了するまでサポートされません。
- Oracle Restartのアップグレード中に、以前のリリースの既存のデータベース・ホーム内にあるデータベースを管理する には、既存のデータベース・ホームからsrvctlユーティリティを使用します。

### <span id="page-6-0"></span>**Oracle Restartのアップグレード前に完了する必要のある**

## **チェック**

ここに示すアップグレード前のチェックを完了して、Oracle Restartのアップグレード・プロセスで問題が発生しないようにします。

- 1. アップグレード対象のOracle Restartリリースの新機能を確認します。
- 2. アップグレードに必要なすべての情報を用意していることを確認します。たとえば:
	- Oracle Restart用のOracleベースの場所。
	- 既存のOracle Restartホームとは別のOracle Restartホームの場所。
	- 権限を付与されたユーザー・オペレーティング・システム・グループ。
	- rootユーザー・アクセス。アップグレード時には、rootユーザーとしてスクリプトを実行します。
- 3. 環境変数\$ORACLE\_HOME、\$ORACLE\_BASEおよび\$ORACLE\_SIDの設定を解除します。これらの環境変数は、アップグ レード時に使用します。たとえば、gridユーザーとして、次のコマンドを実行します。

bashシェルの場合:

\$ unset ORACLE HOME \$ unset ORACLE BASE \$ unset ORACLE SID

Cシェルの場合:

\$ unseteny ORACLE HOME \$ unsetenv ORACLE\_BASE \$ unsetenv ORACLE\_SID

- 4. 該当する環境変数が、インストール所有者ユーザーのプロファイル(.profileや.cshrcなど)で設定されていないことを 確認します。
- 5. Oracleソフトウェアのホームに接続されているインストール所有者ユーザーに設定された環境変数(ORA\_NLS10や TNS\_ADMINなど)の設定を解除します。
- 6. \$ORACLE\_HOME/binパスがPATH環境変数から削除されていることを確認します。

#### **関連項目**

『[Oracle Database](https://docs.oracle.com/pls/topic/lookup?ctx=en/database/oracle/oracle-database/19/upgor&id=NEWFT)新機能ガイド』

# <span id="page-7-0"></span>**ULNを使用したOracle Database Preinstallation RPMのインストール**

OracleソフトウェアのUnbreakable Linux Network (ULN) Oracle Linuxチャネルにサブスクライブするには、この手順を 使用します。

Unbreakable Linux Network (ULN)サポートを取得するには、Oracle Linuxチャネルにサブスクライブし、Oracle Database Preinstallation RPMを配布するOracle Linuxチャネルを追加します。

- 1. 次のいずれかのWebサイトからOracle Linux ISOをダウンロードします。
	- Oracle vum https://yum.oracle.com/oracle-linux-isos.html
	- Oracle Software Delivery Cloud Webサイト: <https://edelivery.oracle.com/linux>

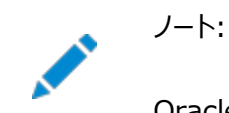

Oracle Linux に使用可能な最新の更新リリースを使用していることを確認します。

- 2. Unbreakable Linux Network(ULN)にサーバーを登録します。デフォルトでは、ご使用のオペレーティング・システ ムおよびハードウェアのOracle Linux Latestチャネルに登録されています。
	- Oracle Linux 7

<https://docs.oracle.com/en/operating-systems/oracle-linux/uln-user/>

Oracle Linux 8

[https://docs.oracle.com/en/operating-systems/oracle-linux/8/software](https://docs.oracle.com/en/operating-systems/oracle-linux/8/software-management/)[management/](https://docs.oracle.com/en/operating-systems/oracle-linux/8/software-management/)

3. 次のURLでUnbreakable Linux Networkにログインします。

[https://linux.oracle.com](https://linux.oracle.com/)

- 4. ターミナル・セッションを開始し、プラットフォームに応じて、rootとして次のコマンドを入力します。たとえば:
	- Oracle Linux 7

# yum install oracle-database-preinstall-19c

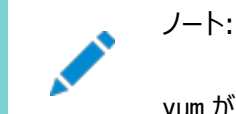

yum がパッケージ確認プロンプトをスキップするようにする場合、-y オプションを使用します。

Oracle Linux 8

# dnf install oracle-database-preinstall-19c

Oracle Linuxチャネルにサブスクライブしたこと、そのパッケージがインストール中であることを示す出力が表示されます。

Oracle Database Preinstallation RPMにより、標準の(ロール割当てでない) Oracleインストールの所有者およ びグループの作成、およびOracleインストールに必要なその他のカーネル構成の設定が自動的に行われます。

5. RPMログ・ファイルをチェックして、システム構成の変更を確認します。たとえば:

/var/log/oracle-database-preinstall-19c/backup/timestamp/orakernel.log

6. クラスタ内の他のすべてのサーバーでステップ1から4を繰り返します。

プレミア・サポート・サブスクリプションがある場合、Kspliceを有効にするとゼロ・ダウンタイムのパッチ適用を提供できます。インス トール手順については、『Kspliceユーザーズ・ガイド』を参照してください。

<https://docs.oracle.com/en/operating-systems/oracle-linux/ksplice-user/>

# <span id="page-9-0"></span>**gridユーザー用のインストール前構成ファイルのコピーの作成**

gridユーザー用のインストール前構成ファイルのコピーを作成して、オペレーティング・システムのパラメータにソフトおよびハードの 制限を設定します。

1. rootユーザーとして、/etc/security/limits.dディレクトリに移動します。

# cd /etc/security/limits.d

2. gridユーザー用のインストール前構成ファイルのコピーを作成するために、oracleユーザーをgridユーザーに置き換え ます。

# cat oracle-database-preinstall-19c.conf | sed 's/oracle /grid /g' > oracle-grid-userpreinstall-19c.conf

3. 以前のリリース用のインストール前構成ファイルを削除します。

# rm -r -f oracle-database-preinstall-18c.conf oracle-grid-user-preinstall-18c.conf

# <span id="page-10-0"></span>**データベースの停止**

Oracle Databaseの記憶域にOracle Automatic Storage Management (Oracle ASM)を使用している場合は、 Oracle Restartのアップグレード前にデータベースを停止します。

- 1. oracleユーザーとしてログインします。
- 2. Oracle Databaseインスタンスを停止します。

\$ Grid\_home/bin/srvctl stop database –d database\_unique\_name

3. Oracle Databaseインスタンスが停止されていることを確認します。

\$ Grid\_home/bin/srvctl status database –d database\_unique\_name Database is not running.

# <span id="page-11-0"></span>**Oracle Restartサーバーのオペレーティング・システムのアップ グレード**

この手順をOracle Restartサーバーで実行して、オペレーティング・システムをアップグレードします。

1. rootユーザーとして、サーバーの再起動時にOracle高可用性サービスの自動起動を無効にします。

```
# cd Grid home/bin
# ./crsctl disable has
```
2. サーバーのOracle Restartスタックを停止します。

# ./crsctl stop has

3. オペレーティング・システムのアップグレード前にすべてのサービスが停止していることを確認します。

```
# ./crsctl check has
```
- 4. オペレーティング・システムを、使用中のOracle Restartリリースでサポートされているバージョンにアップグレードします。 オペレーティング・システムのアップグレードの詳細は、使用中のオペレーティング・システムのマニュアルを参照してください。
- 5. オペレーティング・システムのアップグレードが完了した後、使用中のOracle Restartサーバーを再起動します。
- 6. rootユーザーとして、Oracle Databaseライブラリを追加し、Oracle Restartインストールをロックします。

```
# cd Grid_home/rdbms/install/ 
# ./rootadd rdbms.sh
# cd Grid_home/crs/install
# roothas.sh -lock
```
7. rootユーザーとして、サーバーの再起動時にOracle高可用性サービスの自動起動を有効にします。

# cd Grid\_home/bin # ./crsctl enable has

8. サーバーのOracle Restartスタックを起動します。

# ./crsctl start has

9. SQL\*Plusセッションに接続し、プラガブル・データベース(PDB)を開きます。

SQL> CONNECT / AS SYSDBA SQL> ALTER PLUGGABLE DATABASE pdb\_name OPEN;

10. gridユーザーとして、Oracle Restartサーバーに登録されているすべてのリソースをリストします。

\$ Grid\_home/bin/crsctl stat res -t

# <span id="page-12-0"></span>**2 Oracle Restartのアップグレードおよびパッチ適用**

ホーム外アップグレード・モードを使用したOracle Restartの新しいリリースへのアップグレード方法と、パッチのインストール方法 を学習します。

- Oracle Restart[のアップグレードのステップ](#page-13-0) この手順を実行して、スタンドアロン・サーバー(Oracle Restart)用のOracle Grid Infrastructureを以前のリリー スからアップグレードします。
- アップグレード後のOracle Restart[ソフトウェア・バージョンの確認](#page-14-0) アップグレード後に、Oracle Restartのソフトウェア・リリース・バージョンを確認します。
- [リリース更新パッチのダウンロード](#page-15-0) インストールの完了後、Oracleソフトウェアのリリース更新(RU)パッチおよび月次推奨パッチ(MRP)をダウンロードして インストールします。
- [Oracle Restart](#page-16-0)のパッチ適用 スタンドアロン・サーバー(Oracle Restart) 19c用のOracle Grid Infrastructureへのアップグレードが完了すると、 My Oracle Supportから個別のソフトウェア・パッチをダウンロードしてインストールできるようになります。
- Oracle Grid Infrastructure[ホームのパッチ適用および切替え](#page-17-0) 現在のOracle Grid Infrastructureホームからパッチ適用済のOracle Grid Infrastructureホームに切り替え て、ホーム外のOracle Restartパッチ適用を実行します。
- 以前のリリースのGrid[ホームのロック解除および削除](#page-19-0) 以前のリリースからのアップグレード後に、以前のリリースのGridホームを削除する場合は、まず、以前のリリースのGrid ホームの権限と所有権を変更しておく必要があります。

# <span id="page-13-0"></span>**Oracle Restartのアップグレードのステップ**

この手順を実行して、スタンドアロン・サーバー(Oracle Restart)用のOracle Grid Infrastructureを以前のリリースから アップグレードします。

アップグレードの開始前に、rootスクリプトを実行するための準備を整えます。

1. gridユーザーとして、Oracle Grid Infrastructureのイメージ・ファイルをダウンロードし、そのファイルをGridホームに 展開します。

たとえば:

```
mkdir -p /u01/app/grid/product/19.0.0/grid
chown grid:oinstall /u01/app/grid/product/19.0.0/grid
cd /u01/app/grid/product/19.0.0/grid
unzip -q download_location/grid_home.zip
```
download\_location/grid\_home.zipは、ダウンロードされたOracle Grid Infrastructureイメージ・ファイルのパス です。

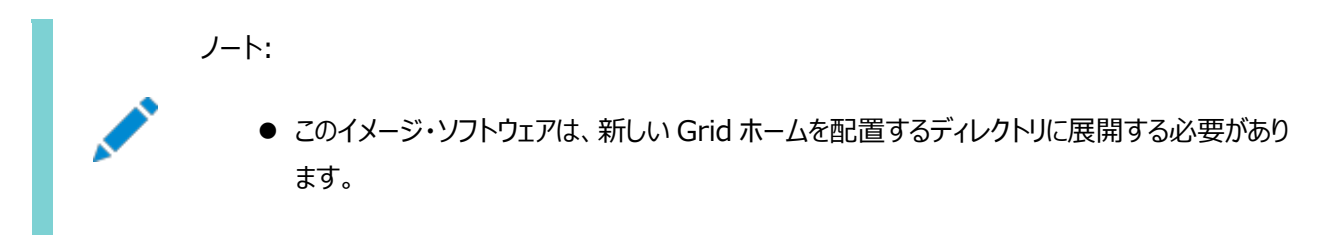

- 2. Oracle Grid Infrastructureウィザードを起動します。 \$ /u01/app/grid/product/19.0.0/grid/gridSetup.sh
- 3. 「Oracle Grid Infrastructureのアップグレード」オプションを選択して、スタンドアロン・サーバー用のOracle Grid Infrastructureをアップグレードします。
- 4. 指示に従って、インストール・オプションを選択します。
- 5. rootスクリプトは、自動的に実行することも、手動で実行することもできます。rootスクリプトの自動化を構成して、 rootupgrade.shスクリプトがアップグレード中に自動的に実行されるようにすることをお薦めします。 アップグレード時に要求される操作や指定する必要がある入力内容について、アップグレード中に不明なことがある場 合は、いつでもインストーラ・ウィンドウの「ヘルプ」ボタンをクリックしてください。

## <span id="page-14-0"></span>**アップグレード後のOracle Restartソフトウェア・バージョンの**

### **確認**

アップグレード後に、Oracle Restartのソフトウェア・リリース・バージョンを確認します。

- 1. gridユーザーとしてログインします。
- 2. アップグレード後に、Oracle Restart 19cが使用中になっていることを確認します。

\$ Grid\_home/bin/crsctl query has releaseversion Oracle High Availability Services version on the local node is [19.0.0.0.0]

# <span id="page-15-0"></span>**リリース更新パッチのダウンロード**

インストールの完了後、Oracleソフトウェアのリリース更新(RU)パッチおよび月次推奨パッチ(MRP)パッチをダウンロードしてイン ストールします。

四半期ごとの更新は、リリース更新(RU)および月次推奨パッチ(MRP)の形式で提供されています。パッチ・セットはリリースされ なくなりました。詳細は、My Oracle Supportのノート2285040.1を参照してください。 インストールに必要な更新は、My Oracle SupportのWebサイトで確認してください。

1. Webブラウザを使用して、My Oracle SupportのWebサイトを表示します。

[https://support.oracle.com](https://support.oracle.com/)

ノート:

2. My Oracle Support Webサイトにログインします。

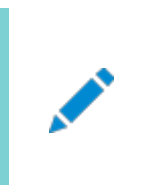

My Oracle Support の登録ユーザーでない場合は、「My Oracle Support への登録」をクリック して登録してください。

- 3. 「My Oracle Support」メイン・ページで、「パッチと更新版」をクリックします。
- 4. 「パッチ検索」リージョンで、「製品またはファミリ(拡張)」を選択します。
- 5. 「製品またはファミリ(拡張)」の表示で、パッチを取得する製品、リリースおよびプラットフォームに関する情報を指定し、 「検索」をクリックします。

「パッチ検索」ペインが開き、検索結果が表示されます。

6. パッチ番号を選択して「README」をクリックします

「README」ページが表示されます。パッチに関する情報およびインストールへのパッチの適用方法が表示されます。

7. My Oracle SupportからダウンロードしたOracleのパッチ更新を解凍します。

#### **関連項目**

- [My Oracle Support](https://support.oracle.com/rs?type=doc&id=888.1)ノート888.1
- Oracle Databaseのパッチ配信方法

# <span id="page-16-0"></span>**Oracle Restartのパッチ適用**

スタンドアロン・サーバー(Oracle Restart) 19c用のOracle Grid Infrastructureへのアップグレードが完了すると、My Oracle Supportから個別のソフトウェア・パッチをダウンロードしてインストールできるようになります。

1. 適用するパッチをMy Oracle Supportからダウンロードします。

[https://support.oracle.com](https://support.oracle.com/)

「パッチと更新版」タブを選択してパッチを検索します。

「推奨パッチ・アドバイザ」を選択して、ご使用のソフトウェアの製品グループ、リリースおよびプラットフォームを入力するこ とをお薦めします。

このパッチは、すべてのユーザーがアクセスできる共有ディレクトリに配置します。

- 2. 適用するパッチのREADMEファイルを確認して、パッチのインストール前に必要なステップをすべて実行します。
- 3. rootユーザーとして、Gridホームの/OPatchディレクトリに移動します。 # cd /u01/app/grid/product/19.0.0/grid/OPatch
- 4. パッチのREADMEファイルで推奨されているバージョンのOPatchユーティリティをインストールします。
- 5. パッチのREADMEファイルに示された手順に従ってパッチを適用します。 # opatchauto apply patch directory location/patch ID
- 6. gridユーザーとして、Oracle Restartのリリース・パッチ番号を確認します。 \$ Grid\_home/bin/crsctl query has releasepatch

リリース・パッチ・番号は、リリース更新(RU)およびリリース更新リビジョン(RUR)のパッチの場合にのみ変更されます。

# <span id="page-17-0"></span>**Oracle Grid Infrastructureホームのパッチ適用および切**

# **替え**

現在のOracle Grid Infrastructureホームからパッチ適用済のOracle Grid Infrastructureホームに切り替えて、ホーム 外のOracle Restartパッチ適用を実行します。

- 1. 19.3 Oracle Grid Infrastructureベース・リリースのイメージ・ファイルをダウンロードします。 https://www.oracle.com/database/technologies/oracle-database-softwaredownloads.html#19c
- 2. gridユーザーとして、ダウンロードしたイメージ・ファイルを新しいOracle Grid Infrastructureホーム・ディレクトリに抽 出します。

\$ mkdir -p /u01/app/oracle/product/19.17.0/grid \$ chown grid:oinstall /u01/app/oracle/product/19.17.0/grid \$ cd /u01/app/oracle/product/19.17.0/grid \$ unzip -q download\_location/grid.zip

説明:

- /u01/app/oracle/product/19.17.0/gridは新しいGridホームです。
- /u01/app/oracle/product/19.16.0/gridは古いGridホームです。
- 3. gridユーザーとして、新しいGridホームに最新バージョンのOPatchユーティリティをダウンロードしてインストールします。

https://updates.oracle.com/download/6880880.html

\$ mv /u01/app/oracle/product/19.17.0/grid/OPatch /u01/app/oracle/product/19.17.0/grid/bak\_OPatch \$ unzip latest\_Opatch.zip -d /u01/app/oracle/product/19.17.0/grid/

4. 適用するOracle Database RUバージョンを[My Oracle Support](https://support.oracle.com/)からダウンロードします。この例では、Oracle Database 19.17 RUです。

詳細は[、リリース更新パッチのダウンロードを](#page-15-0)参照してください

5. Oracle Grid Infrastructureインストーラを起動して、ソフトウェアのみのOracle Restartインストールを実行しま す。オプションの-applyRUまたは-applyOneOffフラグを適用して、インストール中にリリース更新(RU)を適用できます。

\$ /u01/app/oracle/product/19.17.0/grid/gridSetup.sh [-applyRU patch\_directory\_location] [-applyOneOffs comma\_separated\_list\_of\_patch\_directory\_locations]

- 6. 構成ウィザードのステップに従って、Oracle Grid Infrastructureのインストールを完了します。
- 7. rootユーザーとして、次のコマンドを実行してホーム外パッチ適用のための新しいホームを準備します。

# /u01/app/oracle/product/19.17.0/grid/crs/install/roothas.sh -prepatch -dstcrshome /u01/app/oracle/product/19.17.0/grid

このコマンドはサービスを停止しません。

8. 次のコマンドを実行して、新しいOracle Grid Infrastructureホームに切り替え、ホーム外パッチ適用を実行します。

# /u01/app/oracle/product/19.17.0/grid/crs/install/roothas.sh -postpatch -dstcrshome /u01/app/oracle/product/19.17.0/grid

このコマンドは、古いOracle Grid Infrastructureホームを停止し、新しいOracle Grid Infrastructureホームか

らリソースを起動します。すべてのOracle Grid Infrastructureサービスが新しいGridホームから実行されるようにな ります。

9. Oracle中央インベントリ(oraInventory)を更新します。

\$ /u01/app/oracle/product/19.17.0/grid/oui/bin/runInstaller -updateNodeList ORACLE\_HOME=/u01/app/oracle/product/19.17.0/grid CRS=TRUE \$ /u01/app/oracle/product/19.16.0/grid/oui/bin/runInstaller -updateNodeList ORACLE\_HOME=/u01/app/oracle/product/19.16.0/grid CRS=FALSE

- 10. パッチ適用に失敗した場合は、次の手順を実行してパッチをロールバックします。
	- rootユーザーとして、prepatchスクリプトを実行します。

# /u01/app/oracle/product/19.17.0/grid/crs/install/roothas.sh -prepatch -dstcrshome Old GI Home -rollback

● rootユーザーとして、postpatchスクリプトを実行します。

# /u01/app/oracle/product/19.17.0/grid/crs/install/roothas.sh -postpatch -dstcrshome Old GI Home -rollback

- 11. すべてのノード上で新しいGridホームに正常に切り替えた場合に、古いGridホームに戻すには、次の手順を 実行します。
	- rootユーザーとして、prepatchスクリプトを実行します。

# Old\_GI\_Home/crs/install/roothas.sh -prepatch -dstcrshome Old\_GI\_Home

● gridユーザーとして、postpatchスクリプトを実行します。

# Old\_GI\_Home/crs/install/roothas.sh -postpatch -dstcrshome Old\_GI\_Home

● Oracle中央インベントリ(oraInventory)を更新します。

\$ /u01/app/oracle/product/19.16.0/grid/oui/bin/runInstaller -updateNodeList ORACLE\_HOME=/u01/app/oracle/product/19.16.0/grid CRS=TRUE \$ /u01/app/oracle/product/19.17.0/grid/oui/bin/runInstaller -updateNodeList ORACLE\_HOME=/u01/app/oracle/product/19.17.0/grid CRS=FALSE

# <span id="page-19-0"></span>**以前のリリースのGridホームのロック解除および削除**

以前のリリースからのアップグレード後に、以前のリリースのGridホームを削除する場合は、まず、以前のリリースのGridホームの 権限と所有権を変更しておく必要があります。

1. rootユーザーとして、以前のリリースのGridホームのロックを解除します。

```
# /u01/app/oracle/product/18.0.0/grid/crs/install/roothas.sh -unlock -dstcrshome 
previous release Grid home
```
2. 以前のリリースのGridホームの権限と所有権を変更したら、Oracle Grid Infrastructureインストール所有者(前 述の例ではgrid)としてログインして、以前のリリースのGridホーム\$のORACLE\_HOME/deinstallディレクトリから deinstallコマンドを使用します。

#### 注意:

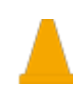

Oracle ソフトウェアを削除するには、同じリリースから deinstall コマンドを使用する必要があります。以 前のリリースの Oracle ソフトウェアを削除するとき、それより新しいリリースの deinstall コマンドは実行し ないでください。たとえば、既存の 18.0.0.0.0 Grid ホームから Oracle ソフトウェアを削除する場合は、 deinstall コマンドを 19.0.0.0.0 Grid ホームから実行しないでください。

# <span id="page-20-0"></span>**3 Oracle Restartのダウングレード**

スタンドアロン・サーバー(Oracle Restart)用のOracle Grid Infrastructureは、アップグレードの成功後または失敗後に 以前のリリースにリストアできます。

- Oracle Restart[のダウングレードのオプションおよび制限事項](#page-21-0) アップグレードの成功後または失敗後に、Oracle Restartを以前のリリースにダウングレードするときには、ここに示すダ ウングレードのオプションと制限事項を確認してください。
- [Oracle Restart](#page-22-0)のダウングレード この手順は、Oracle Restartの構成を解除してダウングレードする場合や、Oracle Restartのインストール・エラー をトラブルシューティングする場合に使用してください。

# <span id="page-21-0"></span>**Oracle Restartのダウングレードのオプションおよび制限事**

### **項**

アップグレードの成功後または失敗後に、Oracle Restartを以前のリリースにダウングレードするときには、ここに示すダウング レードのオプションと制限事項を確認してください。

ダウングレード・オプションには、次の旧リリースがあります。

- Oracle RestartのOracle Restart 18cへのダウングレード。
- Oracle RestartのOracle Restart 12cリリース2 (12.2)へのダウングレード。
- Oracle RestartのOracle Restart 12cリリース1 (12.1.0.2)へのダウングレード。
- Oracle RestartのOracle Restart 11gリリース2 (11.2.0.4)へのダウングレード。

Oracle Restartのダウングレードの制限事項

- Oracle Restartは、アップグレード後に構成を変更していない場合にのみ、以前のリリースにダウングレードできます。
- Oracle Restartのアップグレード前のリリースにのみダウングレードできます。たとえば、Oracle Restart 18cから Oracle Restart 19cにアップグレードした場合は、Oracle Restart 18cにのみダウングレードできます。

**親トピック**: [Oracle Restart](#page-20-0)のダウングレード

# <span id="page-22-0"></span>**Oracle Restartのダウングレード**

この手順は、Oracle Restartの構成を解除してダウングレードする場合や、Oracle Restartのインストール・エラーをトラブル シューティングする場合に使用してください。

roothas.shにコマンド・フラグ-deconfig -forceを設定して実行すると、インストールしたバイナリを削除することなくOracle Restartの構成を解除できます。この機能は、スタンドアロン・サーバー用のOracle Grid Infrastructureのインストール中に エラーが発生した場合に役立ちます。たとえば、root.shコマンドを実行したときに、オペレーティング・システム・パッケージの欠落 があったとします。roothas.sh -deconfig -force,を実行してOracle Restartを構成解除し、エラーの原因を修正して再 度root.shを実行できます。

1. oracleユーザーとして、SPFILEのバックアップを作成してPFILEにします。

CREATE PFILE='/u01/app/oracle/product/19.0.0/dbhome\_1/dbs/test\_init.ora' FROM SPFILE='/u01/oracle/dbs/test spfile.ora';

2. サーバー上のすべてのOracleデータベースとそれらのバージョン、データベースの一意の名前およびOracleホームの情 報をすべてリストします。

\$ srvctl config database -home

ノート:

3. Oracle Databaseをダウングレードします。ダウングレード前、ダウングレード時およびダウングレード後に必要なタスク の詳細と互換性の情報は、『Oracle Database[アップグレード・ガイド』を](https://docs.oracle.com/pls/topic/lookup?ctx=en/database/oracle/oracle-database/19/upgor&id=UPGRD-GUID-CAD9888A-2E6E-48F8-938C-B3E861738606)参照してください。

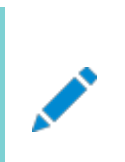

Oracle Database のダウングレードは、Oracle Restart をダウングレードしたときの Oracle Restart のバージョンよりも Oracle Database のバージョンが新しい場合にのみ実行してください。

4. oracleユーザーとして、Oracle Databaseに対応するOracle Restartのリソースをダウングレードします(Oracle Databaseをダウングレードした場合のみ)。

\$ srvctl downgrade database -d db unique name -oraclehome \$ORACLE\_HOME -t to\_version

- 5. データベース、サービスおよびリスナーのそれぞれについてOracle Restartの構成を調べます。
	- \$ srvctl config database -db db\_unique\_name
	- \$ srvctl config service -db db\_unique\_name
	- \$ srvctl config listener -listener listener\_name

この構成情報ノートにとっておきます。この情報は、Oracle Restartにコンポーネントを追加しなおすときに使用します。

6. 実行中のすべてのデータベースおよびリスナーを停止してから、Oracle Restartの構成解除またはダウングレードを実 行します。

\$ srvctl stop database -db db\_unique\_name \$ srvctl stop listener [-listener listener\_name]

7. rootユーザーとして、Oracle Restartの構成を解除するための-deconfig -forceフラグを設定してroothas.shを 実行します。

```
# /u01/app/oracle/product/19.0.0/grid/crs/install/roothas.sh -deconfig -force
```
8. gridユーザーとして、Oracle中央インベントリ(oraInventory)を更新します。

\$ /u01/app/oracle/product/19.0.0/grid/oui/bin/runInstaller -updateNodeList -silent ORACLE\_HOME=upgraded\_Grid\_home -local CRS=false

9. rootユーザーとして、以前のリリースのOracle Restartホームのロックを解除するための-unlockフラグを設定して、 roothas.shを実行します。

# /u01/app/oracle/product/18.0.0/grid/crs/install/roothas.sh -unlock -dstcrshome previous release Grid home

10. gridユーザーとして、gridSetup.shコマンドを使用して、以前のリリースのOracle Restartホームを再構成 します。

\$ /u01/app/oracle/product/18.0.0/grid/gridSetup.sh

- 11. oracleユーザーとして、Oracle Restartの構成を解除する前にメモしたものと同じ属性でOracle Restart にコンポーネントを追加しなおします。
	- a. Oracle Restart構成にOracle Databaseを追加します。

\$ sryctl add database -db db unique name -oraclehome Oracle home

b. Oracle Restart構成にリスナーを追加します。

\$ srvctl add listener -listener listener\_name -oraclehome Oracle\_home

-oraclehomeパラメータには、ダウングレード前にリスナーが実行されていたOracleホームのパスを指定します。 c. srvctl add serviceコマンドを使用して、各サービスをデータベースに追加します。

\$ srvctl add service -db db\_unique\_name -service service\_name\_list

#### **関連項目**

- 『Oracle Database[アップグレード・ガイド』](https://docs.oracle.com/pls/topic/lookup?ctx=en/database/oracle/oracle-database/19/upgor&id=UPGRD007)
- **親トピック**: [Oracle Restart](#page-20-0)のダウングレード